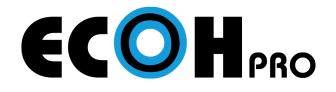

## INSTALLATION GUIDE

Setting up the ECOH Pro Base Station

- Assemble the ECOH Pro Base Station and connect power supply
- Connect the ECOH Pro Base Station to the HDMI input of the display
- 3 Turn the power on (button will light up red)
- 4 Connect a USB mouse to the ECOH Pro Base Station to control the main screen

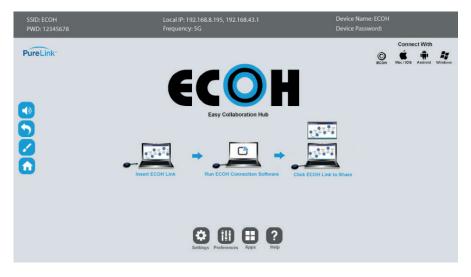

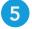

5 Go to Preferences to change the SSID, password, device name, etc.

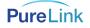

## Connecting to Local Wi-Fi or Local Network

Go to Settings and select Wi-Fi or Ethernet 1

| ((îo<br>WIFI | <b>¢</b> ¢¢<br>Ethernet | ЮТЅРОТ     |
|--------------|-------------------------|------------|
| DATE         | BLUETOOTH               | Ö<br>reset |

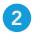

## 2 Connect to preferred network

Note: Windows and Android devices that are connected to the same local network can use screen mirroring (Miracast) to share content

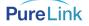